## Nastavitve: Ulefone Power Armor

## Izključitev varčevalnika z energijo

- V aplikaciji FireApp pojdite v pomožni meni (desno zgoraj 3 pikce) in izberite možnost sistemske nastavitve. S klikom na dodatno se vam prikažejo dodatne možnosti, kjer izberite baterija.
- V nastavitvah naprave pojdite v nastavitve baterije in potem pojdite v nastavitve zagona aplikacij ter najdite aplikacijo FireApp.

Priali boste, do enega izmed spodnjih zaslonov, kjer optimizacijo bate Ni optimizirano .

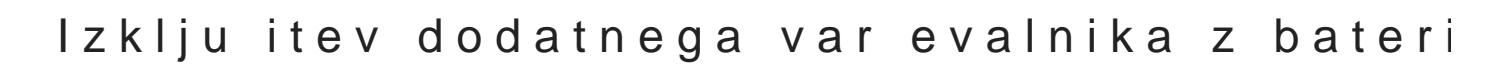

Pojdite v nastavitve telefona. Izberite DuraSpeed, ki se nahaja najver nastavitvah DuraSpeed omogo
ite izvajanje FireApp v ozadju.

Revision #1 CreateMdon, Jan 10, 2022 11:33 AM Bagarin UpdateTdue, Feb 28, 2023 11b:yMlaPtli/h Dagarin